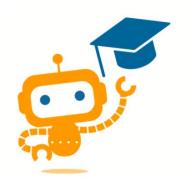

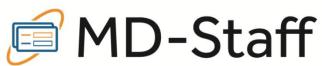

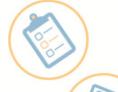

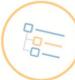

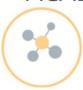

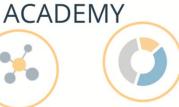

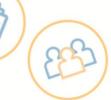

| Version | Date      | Author                         | Changes                       |
|---------|-----------|--------------------------------|-------------------------------|
| 1       | 6/27/2023 | Dione Harjo                    | N/A                           |
| 1.1     | 7/31/2023 | Christel Svingen               | Updated training course names |
| 1.2     | 8/7/2023  | Christel Svingen & Dione Harjo | Updated instructions          |

## **MD-Staff Webinar Initial Training**

The IHS D1 User Name and password is used to access MD Staff. System needs to be accessed within thirty days every month to keep active.

URL: https://mds.ihs.gov/mdstaff

**Facility:** 

Area:

Name: **D1** Username: **Credentials:** 

Title:

**Telephone:** 

Fax:

**IHS Email:** 

Type of User Group (Credentialist, CEO, CD):

Once logged on to MD-Staff go to Help > Help Center > MD-Staff Academy and Live Webinars to register. Please reach out to ASM, 1-800-736-7276 or <a href="mailto:support@mdstaff.com">support@mdstaff.com</a> if you have issues.

Please enter the dates you took the training course, add the certificates into one PDF, and submit to the national Credentialing Lead.

Clinical Directors, Quality Managers, and Chief Medical Officers that are NOT performing credentialing specialist duties only need to complete the top portion of this form to request MD-Staff access. They do NOT need to complete the below trainings.

| Training C    | ourse Names to Complete               | Date<br>Training<br>Completed |
|---------------|---------------------------------------|-------------------------------|
| Basics        | 1. MD-Staff Basics                    |                               |
|               | 2. Credentialing in MD-Staff Part 1   |                               |
|               | 3. Credentialing in MD-Staff Part 2   |                               |
|               | 4. Navigating the Help Center         |                               |
| Setup Courses | Credentialing Process Setup Part 1    |                               |
|               | 2. Credentialing Process Setup Part 2 |                               |
|               | 3. Provider Communications Setup      |                               |
|               | 4. Checklist Setup                    |                               |

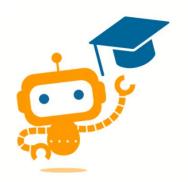

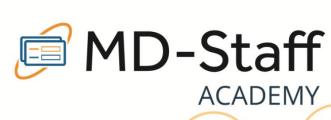

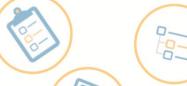

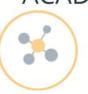

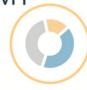

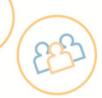

| Workflow         | 1. Credentialing in MD-Staff Part 1                 |
|------------------|-----------------------------------------------------|
|                  | 2. Credentialing in MD-Staff Part 2                 |
|                  | 3. MD-Staff Basics                                  |
|                  | 4. Managing and Monitoring Licenses and Credentials |
|                  | 5. Privileging in MD-Staff                          |
|                  | 6. Reports and Ad-Hoc Query                         |
|                  | 7. Processing Initial Appointments                  |
|                  | 8. Processing Reappointments                        |
|                  | 9. MD-Query                                         |
|                  | 10. Workflow Wednesday – Managing Expirables        |
| MD-Staff Courses | Aiva Credentialing Setup and Administration         |
|                  | Provider Communications Setup                       |
|                  | 3. Provider Communications                          |
|                  | 4. Checklist Setup                                  |
|                  | 5. Demographic and Reference Merge                  |
|                  | 6. MD-Staff Publishing Provider Appointments and    |
|                  | Privileges Webinar                                  |
|                  | 7. MD-Staff Verifications                           |
|                  | 8. MD-Staff Productivity Metrics                    |
| MD-App           | Application Setup - Complete the following under    |
|                  | "Curriculum:"                                       |
|                  | a. Application Template and Steps (note that        |
|                  | application templates are global, already set       |
|                  | up, OMB approved, and should NOT be                 |
|                  | adjusted.)<br>b. Documents                          |
|                  |                                                     |
|                  | c. Email<br>d. Sending Applications                 |
| VComm            | 1. Virtual Committee 4                              |
| V COMMIN         | 2. MD-Staff and Virtual Committee                   |
| E>Priv           | 1. E>Priv                                           |
| <u></u>          |                                                     |

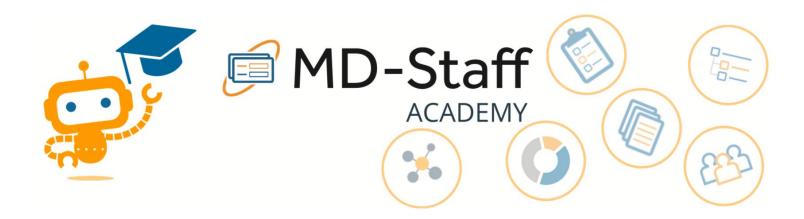

In addition to the training I have completed above, I confirm that I have received instruction and training and I understand the following:

- 2. the use of the "Add an Affiliation" application method for all application types for the purpose of not creating duplicate providers in the system;
- 3. the importance and differences between facility and global levels and not creating, modifying and/or deleting global message templates;
- 4. the importance of using only the OMB approved applications in the system and not creating, modifying and/or deleting any of the applications in the system.

| Signature:                            | Date:                                                                                                    |
|---------------------------------------|----------------------------------------------------------------------------------------------------|
| · · · · · · · · · · · · · · · · · · · | or, I confirm that I have provided instruction and training on the at the trainee understands and had all their questions regarding |
| Print Name:                           |                                                                                                    |
| Signature                             | Date:                                                                                                    |